#### SMILE Club @ Station Square

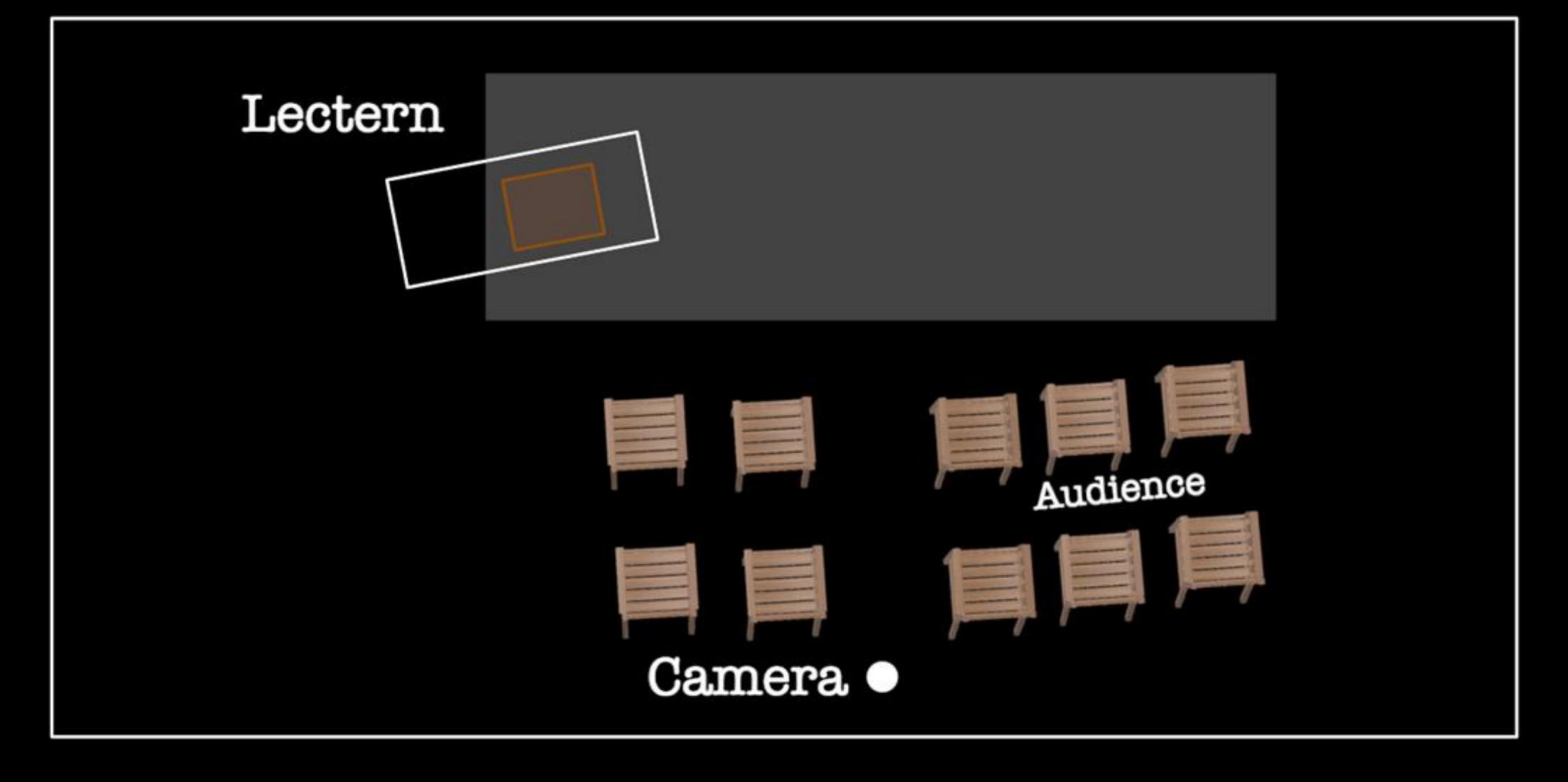

# Understanding the Speaker

#### Audio Output

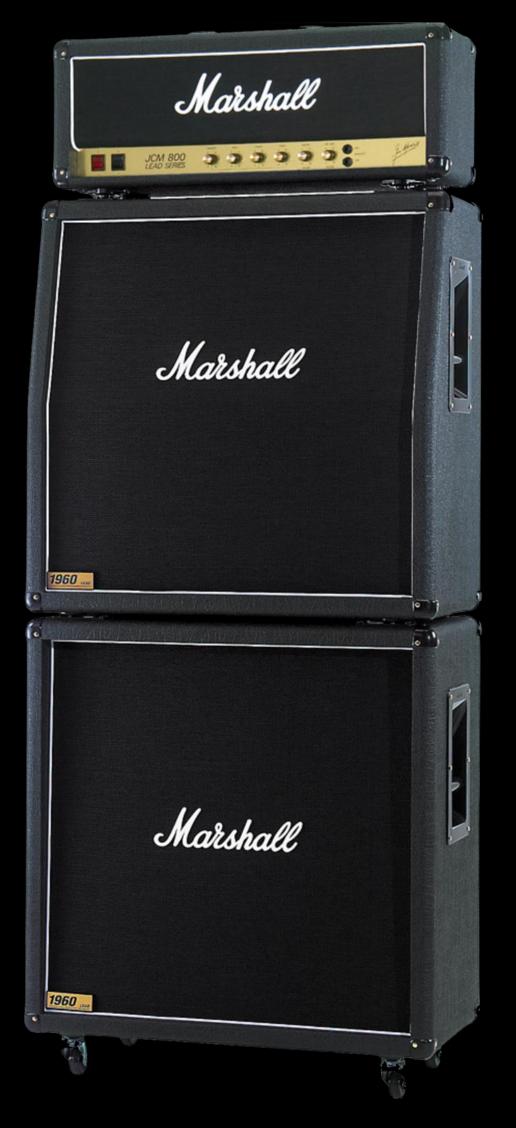

# Understanding the Speaker Audio Input

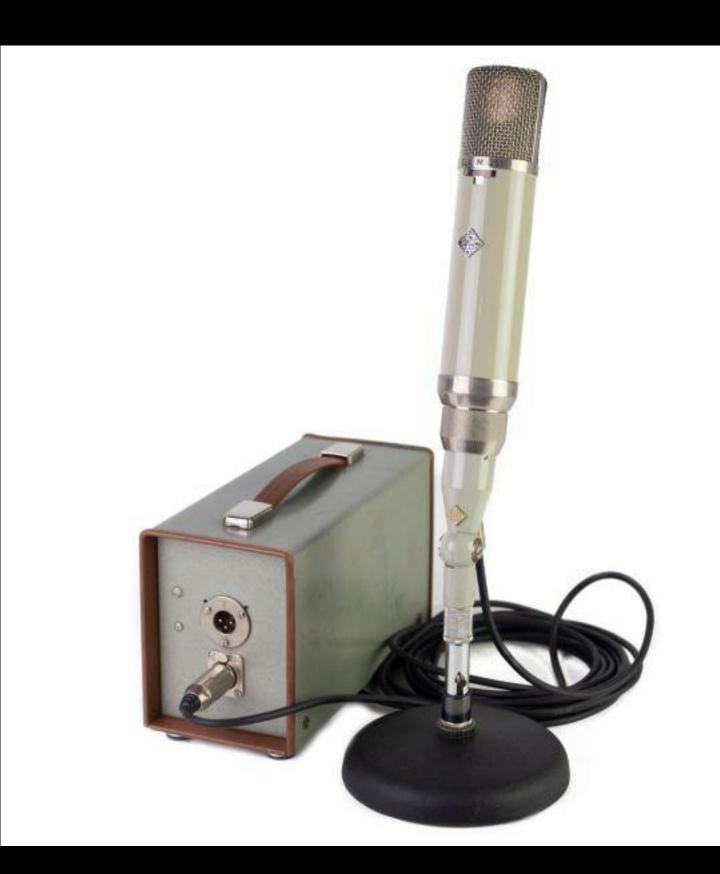

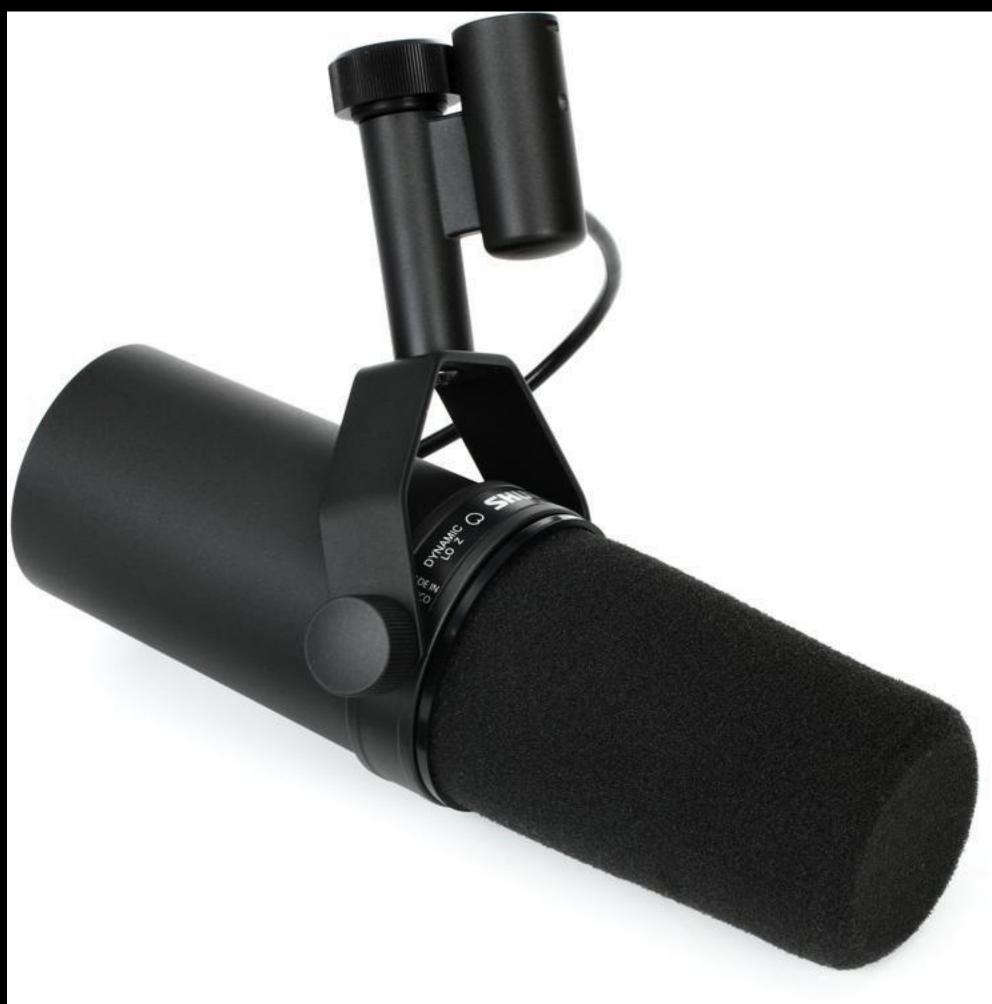

#### SMILE Club @ Station Square

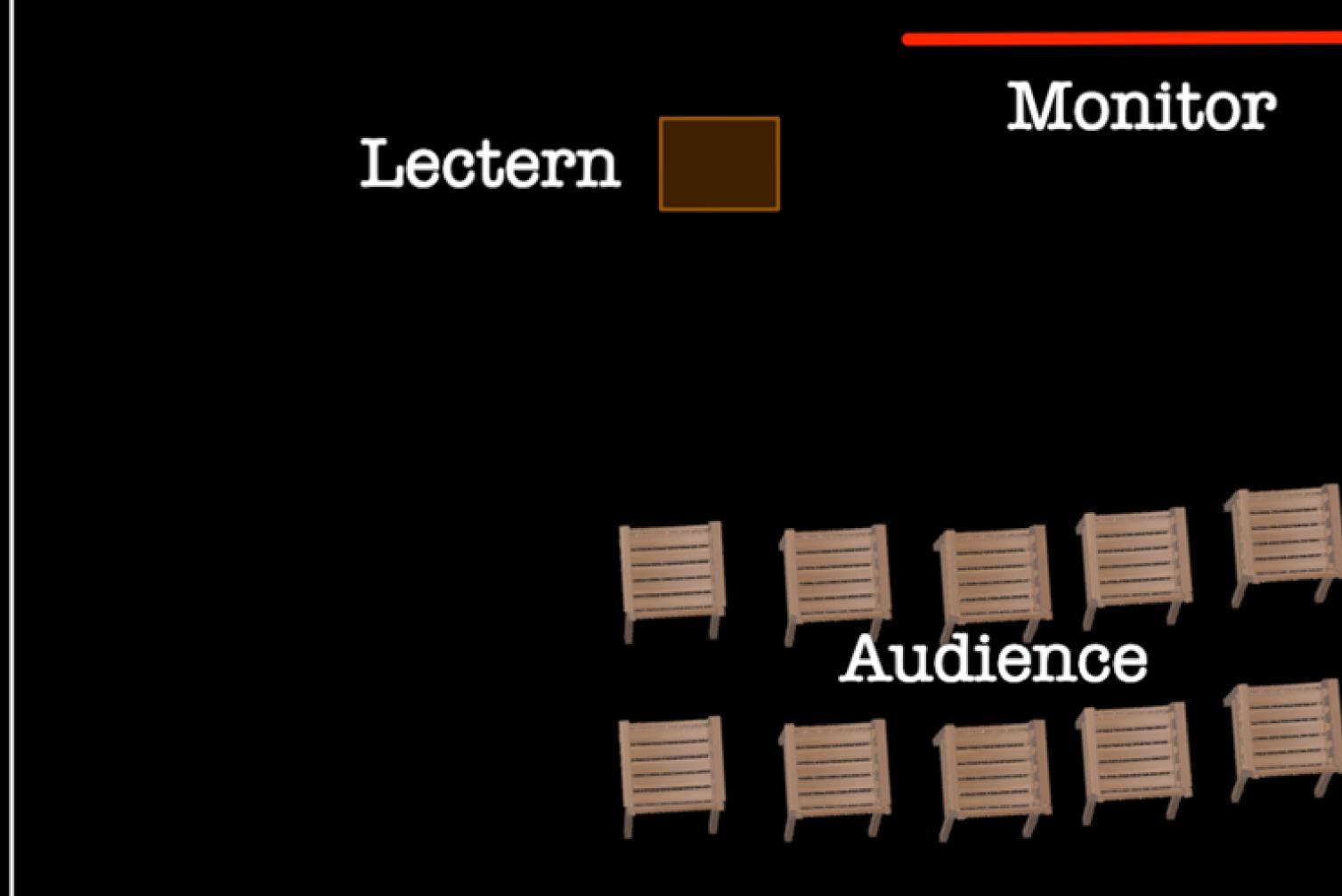

# Seeing the Audience

### Seeing Facial Expression

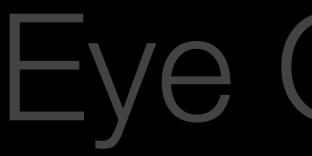

# Seeing the Audience

#### Seeing Facial Expression

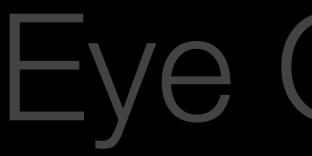

# Seeing the Audience

# Seeing Facial Expression

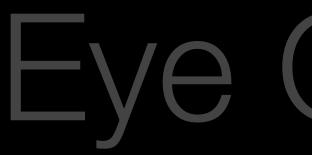

## Seeing the Audience

### Seeing Facial Expression

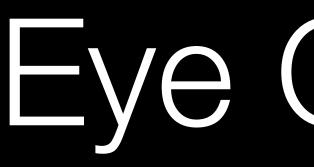

#### Bandwidth

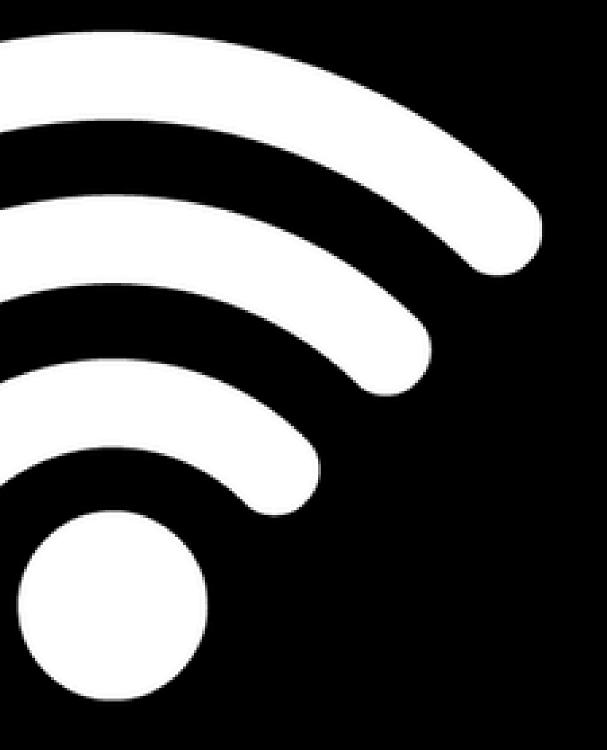

1. Send the Zoom Master your files

2. Use your computer as the Zoom computer

3. Send HDMI to a Video Switcher

4. Disconnect Audio and Connect to Zoom

#### Timer Timer Online / Speaker Live

1. Rearrange the roles

2. Speaker can see Zoom

# **Timer Live / Speaker Online**

#### 1. Cards

#### Timer Timer Live / Speaker Online

2. Virtual Background

#### Timer Timer Live / Speaker Online

3. OBS / Switcher

#### SMILE Club @ Station Square

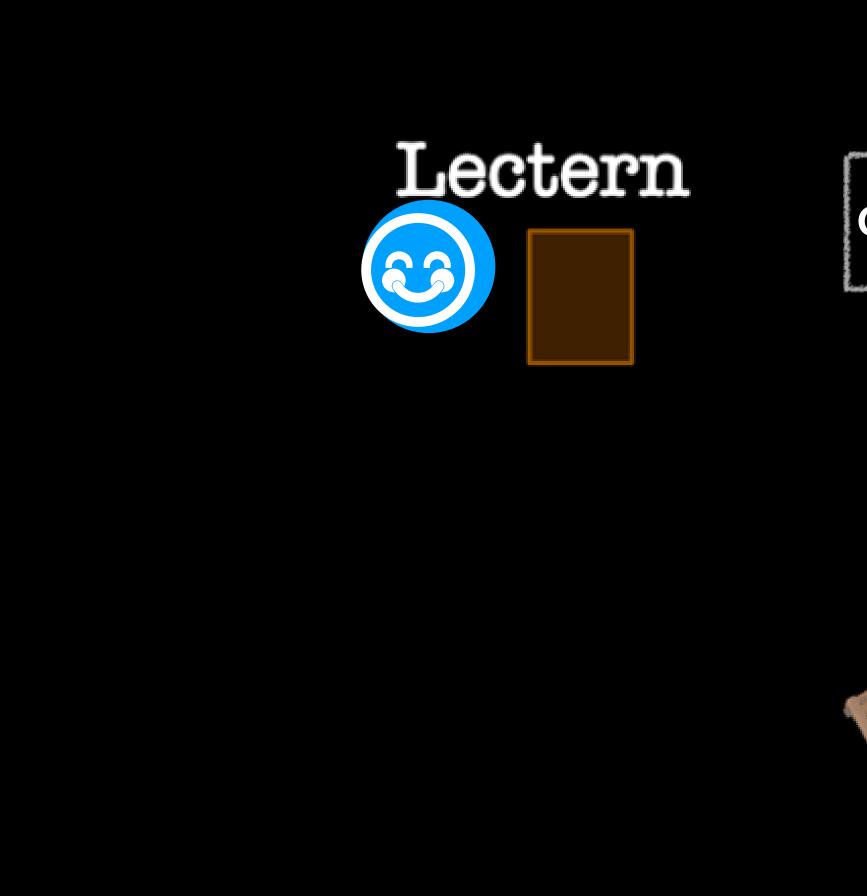

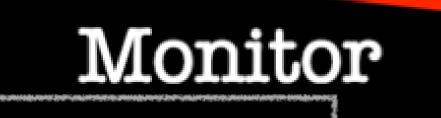

Cameras & Computer

#### Audience

# Switching Cameras - Zoom

| Θ | General              |             |
|---|----------------------|-------------|
| 0 | Video                |             |
|   | Audio                |             |
| 1 | Share Screen         |             |
| 0 | Chat                 |             |
|   | Background & Filters |             |
| 0 | Recording            |             |
| 2 | Profile              | /           |
|   | Statistics           | $\subseteq$ |
|   | Keyboard Shortcuts   |             |
| t | Accessibility        |             |
|   |                      | 1           |
|   |                      | 1           |
|   |                      |             |
|   |                      |             |
|   |                      |             |

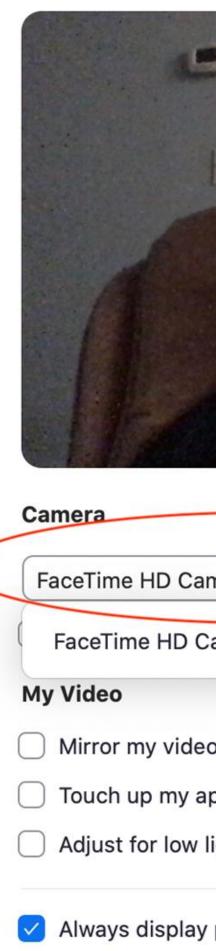

#### Settings

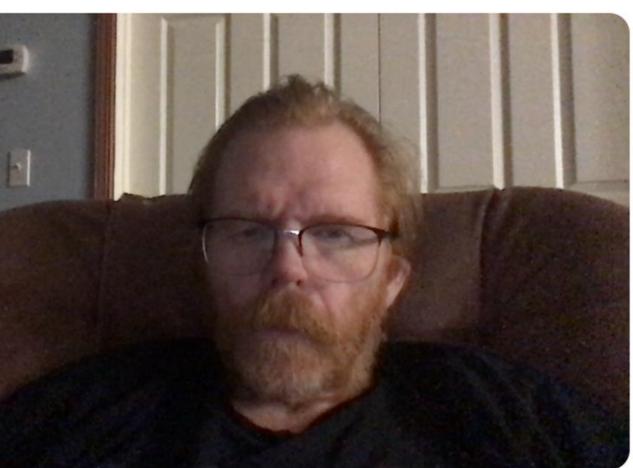

| imera (Built-in)  | ~) |
|-------------------|----|
|                   |    |
| Camera (Built-in) |    |
|                   |    |
|                   |    |
| 0                 |    |
| 90                |    |
| appearance        |    |
|                   |    |
| light             |    |
|                   |    |
|                   |    |

Always display participant name on their videos

Turn off my video when joining a meeting

# Switching Cameras OBS Studio

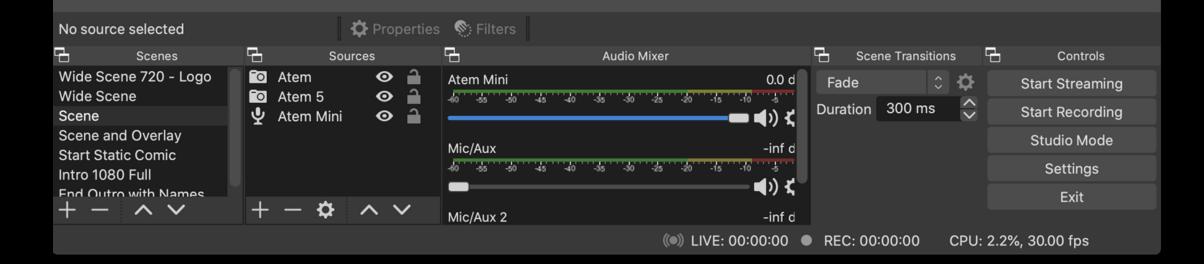

# Switching Cameras HDMI Video Switcher

| 1 |   |   |   |
|---|---|---|---|
|   |   |   | G |
|   |   |   | 0 |
| Ŀ |   |   | C |
|   | - | 3 | ſ |

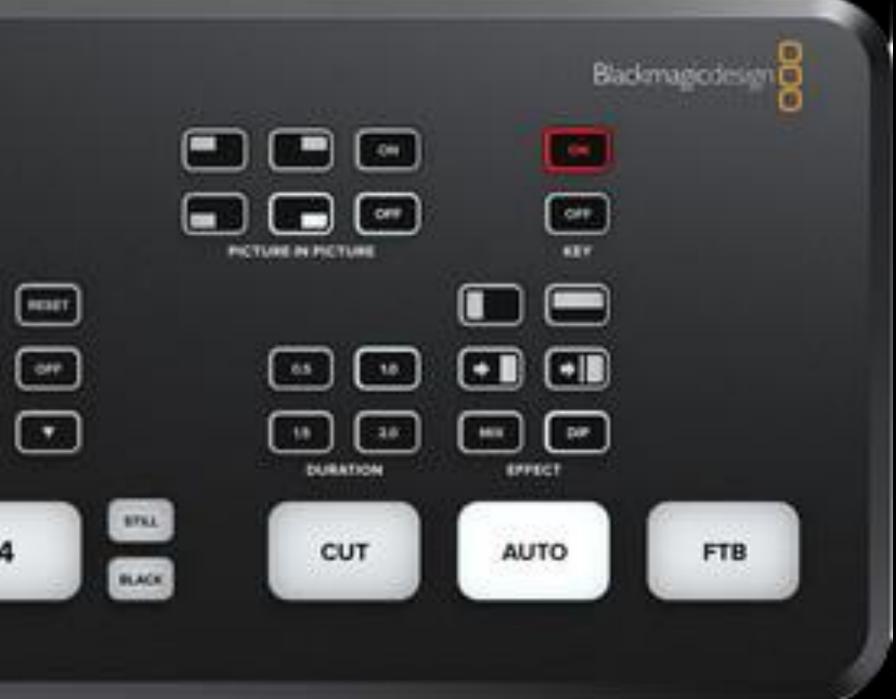